## **TYPO3 Version 11.4 - What's New** Résumé des nouvelles fonctionnalités, changements et améliorations

Traduit par : Pierrick Caillon

12/October/2021 Creative Commons BY-NC-SA 3.0

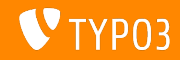

#### <span id="page-1-0"></span>**[TYPO3 Version 11.4 - What's New](#page-1-0)**

**Sommaire**

[Introduction](#page-2-0)

[Interface Utilisateur Backend](#page-10-0)

Changements pour les intégrateurs et développeurs

[Extbase et Fluid](#page-55-0)

Fonctions dépréciées/retirées

[Divers](#page-75-0)

[Sources et Auteurs](#page-78-0)

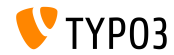

# <span id="page-2-0"></span>Introduction **Les faits**

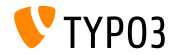

TYPO3 Version 11.4 - What's New

**TYPO3 Version 11.4 - Les faits**

- Livraison : 7 septembre 2021
- Type de livraison : Sprint Release

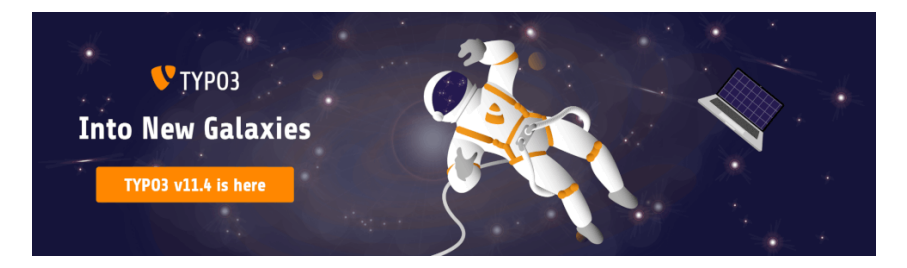

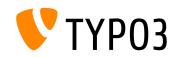

**En RÈsumÈ**

Nous y sommes presque ! La sortie de TYPO3 v11 avec prise en charge long-terme arrive rapidement. TYPO3 version 11.4 est la version de **gel des fonctionnalitÈs** et marque la dernière phase du cycle de développement de la v11 avant la livraison TYPO3 v11 LTS.

Ceci signifie qu'aucune nouvelle fonctionnalité est planifiée jusqu'à la livraison LTS en octobre 2021. Nous sommes confiants que TYPO3 v11.4 est stable et peut être utilisÈ dans la plupart des projets en production.

Voyez par vous-même : installez la nouvelle version ou faites un test de mise à jour de vos instances existantes et remontez tout problèmes ou blocages que vous rencontrez.

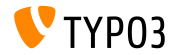

**PrÈrequis systËmes**

- Version de 7.4 ou 8.0
- Configuration PHP :  $\mathbb{R}^n$ 
	- memory\_limit >= 256M
	- max\_execution\_time >= 240s
	- max\_input\_vars >= 1500
	- L'option de compilation --disable-ipv6 NE doit PAS être utilisée
- La majorité des serveurs de base de données supportés par **Doctrine DBAL** fonctionnent avec TYPO3. Les moteurs testés sont par exemple :

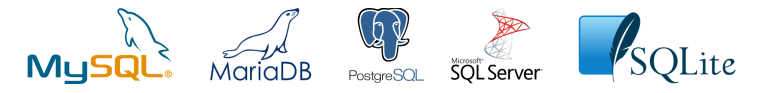

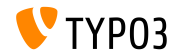

**Chronologie des dÈveloppements, mises ‡ jour et maintenances**

#### **TYPO3 v11**

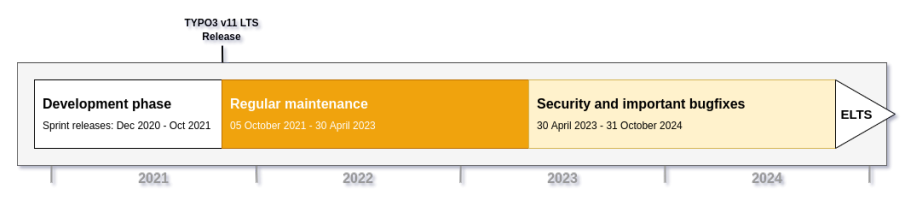

#### **Prise en charge long-terme étendue (ELTS)**

[TYPO3 GmbH](https://typo3.com) propose des options de prise en charge pour TYPO3 v11 LTS même après le 31 octobre 2024, pour deux ans supplÈmentaires maximum.

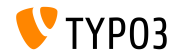

**Feuille de route TYPO3 v11**

Dates de sortie et objectifs principaux :

- $\blacksquare$  v11.0 22/Déc./2020 Nouveaux prérequis et changements bloquants
- v11.1 23/Fév./2021 Authentification multi-facteurs
- v11.2 04/Mai /2021 Liens de partage pour le backend TYPO3
- v11.3 13/Jui./2021 AmÈliorations UX et prise en charge PHP v8
- $\blacksquare$  v11.4 07/Sep./2021 Gel des fonctionnalités
- $\blacksquare$  v11.5 05/Oct./2021 Livraison LTS (support à long terme)

<https://typo3.org/cms/roadmap>

```
https://typo3.org/article/a-first-glimpse-of-typo3-v11
```
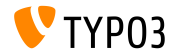

**Installation avec composer**

- **Installation avec [PHP Composer](https://getcomposer.org) sous Linux, Mac OS X et Windows 10 :** 
	- \$ cd /var/www/site/
	- \$ composer create-project typo3/cms-base-distribution:^11 typo3v11
- Vous pouvez aussi créer votre ficher composer.json sur mesure et exécuter :
	- \$ composer install
- $\blacksquare$  L'outils en ligne [Composer Helper \(en\)](https://get.typo3.org/misc/composer/helper) aide la sélection des paquets.
- Plus de détails disponibles dans le Guide d'installation et mise à jour [\(en\).](https://docs.typo3.org/m/typo3/guide-installation/master/en-us/)
- Utiliser composer est la méthode d'installation recommandée

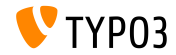

**MÈthode d'installation classique**

ProcÈdure d'installation *classique* sous Linux/Mac OS X (DocumentRoot considéré /var/www/site/htdocs):

```
$ cd /var/www/site
$ wget --content-disposition get.typo3.org/11.4
$ tar xzf typo3_src-11.4.0.tar.gz
$ cd htdocs
$ ln -s ../typo3_src-11.4.0 typo3_src
$ ln -s typo3_src/index.php
$ ln -s typo3_src/typo3
$ touch FIRST_INSTALL
```
 $\blacksquare$  Voir le Guide d'installation et mise à jour (en) pour les détails dans le cas des systèmes Microsoft Windows.

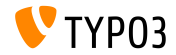

# <span id="page-10-0"></span>Chapitre 1 : **Interface Utilisateur Backend**

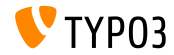

TYPO3 Version 11.4 - What's New

**Module Fichiers (1)**

L'exÈcution des actions sur les chiers dans le module **Fichiers -> Fichiers** ne nÈcessite plus de les passer d'abord par le presse-papier de TYPO3.

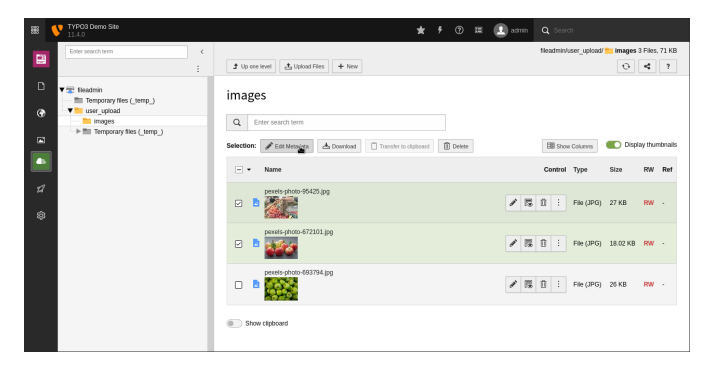

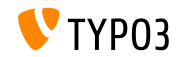

**Module Fichiers (2)**

Les utilisateurs backend peuvent récupérer de multiples fichiers ou dossiers d'un seul coup en demandant à TYPO3 de créer une archive ZIP depuis la sélection.

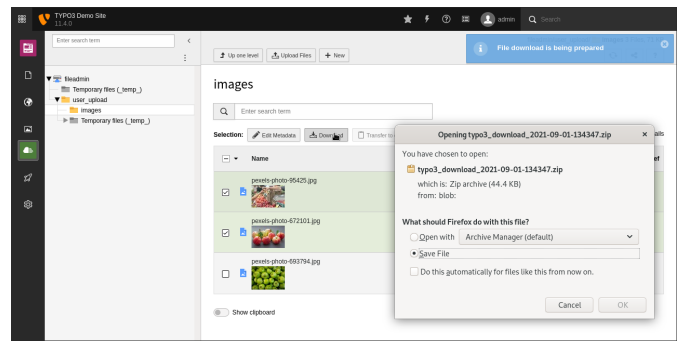

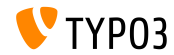

#### **Module Fichiers (3)**

Le sÈlecteur de colonne est aussi disponible dans le module **Fichiers -> Fichiers**. Les utilisateurs backend peuvent sÈlectionner les champs des fichiers et dossiers qu'ils souhaitent voir affichés.

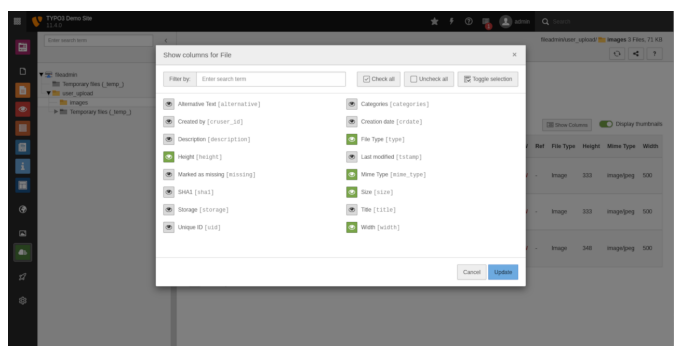

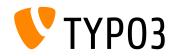

#### **Filtre du sÈlecteur de colonne**

Le sÈlecteur de colonne dans la liste d'enregistrements fourni un champ de recherche. Il permet de filtrer les éléments à activer/désactiver, facilitant l'usage par les utilisateurs backend dans les tables avec de nombreuses colonnes.

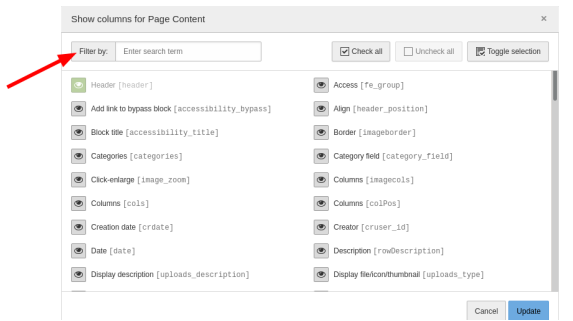

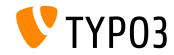

#### **[Interface Utilisateur Backend](#page-10-0)**

**Module Espaces de travail (1)**

L'ergonomie du **module Espaces de travail** est améliorée. Par exemple, une liste déroulante en haut permet de basculer facilement entre les espaces.

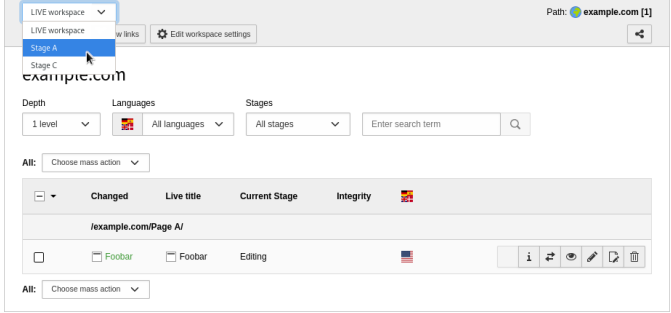

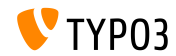

**Module Espaces de travail (2)**

Un filtre est ajouté au **module Espaces de travail** permettant aux utilisateurs de choisir une étape spécifique, ex. « Édition » ou « Prêt à publier ».

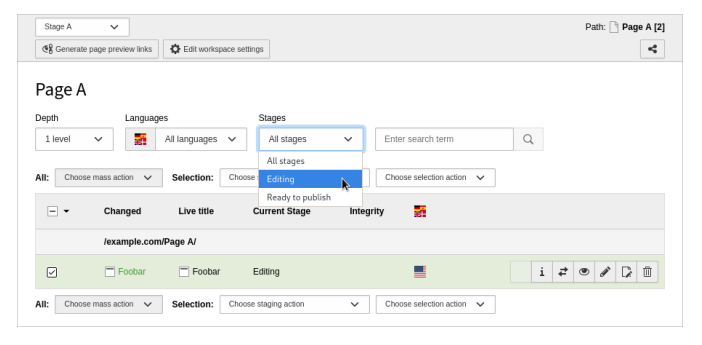

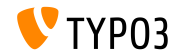

#### **Langues/Traductions**

La vue « Langues » sous **Web -> Page** est plus cohérente avec la vue colonne. La langue par défaut n'affiche que les contenus de cette langue. Les utilisateurs backend peuvent utiliser l'élément « Toutes les langues » pour basculer vers la vue colonne affichant toutes les langues disponibles.

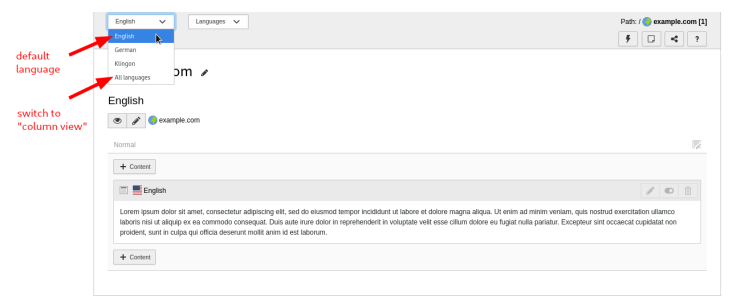

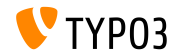

#### **Actions supplÈmentaires**

Toutes les arborescences faites avec SVG (c.-à-d. des pages, des fichiers, etc.) proposent des actions supplémentaires. Le menu contient une fonction pour recharger l'arbre et pour replier tous les éléments.

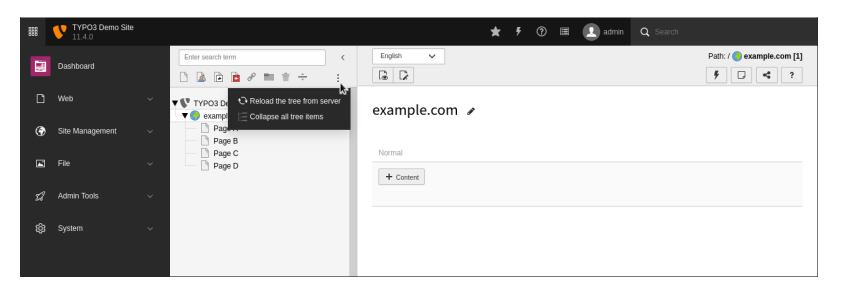

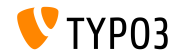

**Redirections**

L'option « jamais atteinte » est disponible pour les utilisateurs backend dans Gestion des sites -> Redirections. Ce filtre limite l'affichage aux redirections auxquelles aucun accès n'a été fait.

Note : la fonction nécessite d'avoir activé la fonctionnalité « comptage des redirections atteintes ».

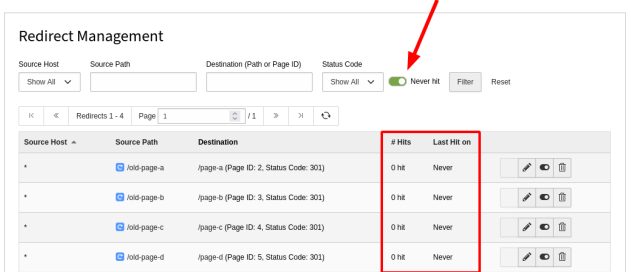

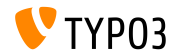

**Divers**

Les améliorations supplémentaires incluent :

- Les lignes dans les listes d'enregistrement ou de fichiers sont sÈlectionnables simplement en cliquant dessus (non nÈcessaire de cliquer sur la case explicitement)
- $\blacksquare$  Les raccourcis claviers sont utilisables pour la sélection multiple :
	- Touche **Maj** : sélectionner/désélectionner un intervalle
	- Touche Ctrl/Option : inverser la sélection actuelle
- $\blacksquare$  Les fonctions « sélectionner tout », « inverser sélection », et « sélectionner un intervalle » sont aussi disponible dans le module et ne sont plus liées à l'activation du presse-papier (ainsi, la colonne « presse-papier » est retirée)

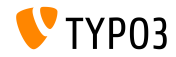

## Chapitre 2 :

## <span id="page-21-0"></span>**Changements pour les intégrateurs et dÈveloppeurs**

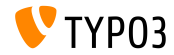

 $03$  Version 11.4 - What's New

#### **Type TCA : category (1)**

- $\blacksquare$  Le type de champ TCA « category » est introduit au noyau de TYPO3
- Il succède à CategoryRegistry et la méthode ExtensionManagementUtility->makeCategorizable() (qui sera bientôt marquée dépréciée)
- TYPO3 génère automatiquement la configuration TCA et ajoute le champ en base de données
- $\blacksquare$  Exemple d'utilisation :

```
$GLOBALS['TCA'][$myTable]['columns']['categories'] = [
  'config' => [
    'type' => 'category'
  \overline{1}];
```
ExtensionManagementUtility::addToAllTCAtypes(\$myTable, 'categories');

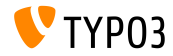

**Type TCA : category (2)**

■ Les développeurs peuvent choisir le mode de relation, par exemple :

```
$GLOBALS['TCA'][$myTable]['columns']['mainCategory'] = [
  'config' => \lceil'type' => 'category',
    'relationship' => 'oneToOne'
  ]
];
```
- Les valeurs possibles sont :
	- $\blacksquare$  manyToMany (par défaut)
	- oneToMany
	- $\blacksquare$  one  $\blacksquare$
- Voir le [journal des changements \(en\)](https://docs.typo3.org/c/typo3/cms-core/master/en-us/Changelog/11.4/Feature-94622-NewTCATypeCategory.html) pour plus de détails

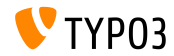

**Configuration TCA : fileFolder** 

- $\blacksquare$  La configuration TCA «  $fileFolder$  » est rationalisée
- Les options sont disponibles sous  $\kappa$  fileFolderConfig  $\kappa$ :

```
TYPO3 < v11L'fieldname' => [
  'config' => [
    'type' => 'select',
    'renderType' => 'selectSingle',
    'fileFolder' => 'EXT:myext/Resources/Public/Icons',
    'fileFolder_extList' => 'svg',
    'fileFolder_recursions' => 1
 ]
]
                                                                TYPO3 > = v11.4'fieldname' => [
                                                                  'config' => \lceil'type' => 'select',
                                                                    'renderType' => 'selectSingle',
                                                                    'fileFolderConfig' => [
                                                                      'folder' => 'EXT:myext/Resources/Public/Icons',
                                                                      'allowedExtensions' => 'svg',
                                                                      'depth' => 1
                                                                    ]
                                                                 ]
```
■ Notez le sous-tableau « fileFolderConfig » et le nouveau nom des options (ex. « depth ») dans TYP03 >=  $v11.4$ 

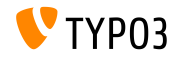

#### **Configuration TCA : fileFolderConfig**

 $\blacksquare$  Les intégrateurs peuvent surcharger la configuration TCA en TSconfig

#### ■ Par exemple :

```
config.fileFolderConfig.folder
config.fileFolderConfig.allowedExtensions
config.fileFolderConfig.depth
```
- $\blacksquare$  Lire plus :
	- Configuration TCA « [FileFolder](https://docs.typo3.org/m/typo3/reference-tca/master/en-us/ColumnsConfig/Type/Select/Properties/FileFolder.html#filefolder) » (documentation TYPO3)
	- Plus d'informations sur le changement dans le [journal des changements](https://docs.typo3.org/c/typo3/cms-core/master/en-us/Changelog/11.4/Feature-94406-OverrideFileFolderTCAConfigurationWithTSconfig.html) [\(en\)](https://docs.typo3.org/c/typo3/cms-core/master/en-us/Changelog/11.4/Feature-94406-OverrideFileFolderTCAConfigurationWithTSconfig.html)

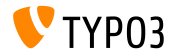

#### **TCA : foreign\_table\_where**

- La configuration foreign table where du TCA prend en charge les marqueurs suivants :
	- ###SITE:<KEY>### (ex. ###SITE:rootPageId###)
	- ###SITE:<KEY>.<SUBKEY>### (ex. ###SITE:mySetting.categoryPid###)
- $\blacksquare$  Les développeurs peuvent ainsi accéder aux options de la configuration de site

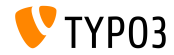

#### **Option TCA treeConfig**

- $\blacksquare$  L'option starting Points est introduit à la configuration TCA treeConfig
- $\blacksquare$  Cette option permet aux développeurs de définir de multiples enregistrements comme racine de l'arborescence, basé sur une liste CSV d'identiants de page
- Par exemple :

```
// Example TCA config
'config' => \lceil'treeConfig' => [
     'startingPoints' => '1,2,3',
   ]
\overline{1}
```
■ Les développeurs peuvent aussi accéder à des valeurs venant de la configuration de site en utilisant la syntaxe : « ###SITE: . . . ### »

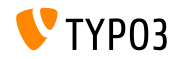

#### **Inscription de pictogrammes**

- $\blacksquare$  Les développeurs d'extensions peuvent inscrire leurs pictogrammes à l'aide d'un conteneur de service
- La nouvelle approche améliore significativement les performances des requêtes
- Enregistrer la configuration dans le fichier ш. Configuration/Icons.php :

```
<?php
return [
  'mvicon' \Rightarrow [
    'provider' => \TYPO3\CMS\Core\Imaging\IconProvider\SvgIconProvider::class,
    'source' => 'EXT:my_extension/Resources/Public/Icons/myicon.svg'
  ]
];
```
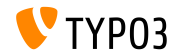

**Form Framework : Datepicker.js**

- Le fichier DatePicker.js est déplacé dans le dossier Resources/Public/JavaScript/Frontend/ de Form Framework
- Les intégrateurs peuvent désormais configurer un dossier publique  $\blacksquare$ alternatif si requis

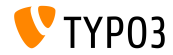

#### **Module Espaces de travail**

- L'interface du module Espaces de travail est amélioré (ex. une liste déroulante permet de basculer entre les espaces)
- Les administrateurs peuvent éditer les options de l'espace de travail directement

(il n'est plus nécessaire de passer par le module liste)

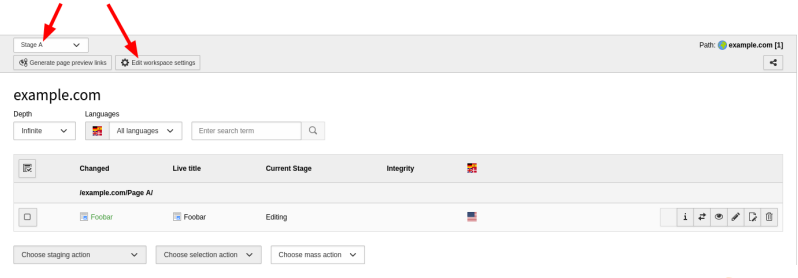

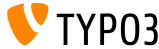

#### Protection des identificateurs de base de données

- $\blacksquare$  Les clés TCA contenant des fragments SQL utilisent un nouveau mécanisme protection lorsque le noyau de TYPO3 construit les requêtes vers la base de données (les champs comme foreign\_table\_where, MM\_table\_where, etc.)
- C'est important pour assure la compatibilité de la couche de données et éviter une connexion à la base de données lors de la préparation du cache TCA
- L'indicateur de fonctionnalité runtimeDbQuotingOfTcaConfiguration permet aux intégrateurs/développeurs de forcer l'ancien comportement si besoin
- Cet indicateur sera retiré de TYPO3 v12.0

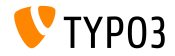

#### **Champs importants**

- $\blacksquare$  Ces deux champs sont maintenant toujours activés/affiché dans le TCA :
	- tt\_content.colPos
	- pages.slug
- Ceci empêche les intégrateurs de mal configurer accidentellement les permissions d'accès des utilisateurs backend
- $\blacksquare$  Le TSconfig suivant surcharge les paramètres par défaut et cache ces champs si requis :

```
TCEFORM.pages.slug.disabled = 1
TCEFORM.tt_content.colPos.disabled = 1
```
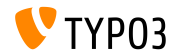

#### **Option : showNewRecordLink**

- $\blacksquare$  Les développeurs peuvent désactiver le lien « Nouvel enregistrement » des éléments TCA inline indépendamment du bouton  $\kappa + \kappa$  et des autres liens
- L'option showNewRecordLink est introduite pour cela ш.
- Par exemple (pour désactiver le bouton « Nouvel enregistrement ») :

```
'inlineField' => [
 'label' => 'Inline without New record link',
 'config' => [
   'type' => 'inline',
   'appearance' => [
      'showNewRecordLink' => false
    ]
 ]
]
```
Example 1 cette option ne gère plus que l'affichage du bouton  $\kappa + \kappa$ :

```
['config']['appearance']['enabledControls']['new']
```
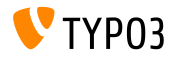

#### **Traitement des références légères**

- Les développeurs peuvent inscrire leur propre traitement des références légères (en)
- **Par exemple (dans le fichier Configuration/Services.yaml):**

Vendor\MyExtension\SoftReference\MySoftReferenceParser: tags:

- name: softreference.parser parserKey: your\_key
- $\blacksquare$  Les implémentations doivent utiliser l'interface :

TYPO3\CMS\Core\DataHandling\SoftReference\SoftReferenceParserInterface

■ La méthode d'enregistrement précédente est marquée **dépréciée** : \$GLOBALS['TYPO3\_CONF\_VARS']['SC\_OPTIONS']['GLOBAL']['softRefParser']

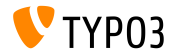

**Recherche indexÈe**

- $\blacksquare$  L'extension système EXT: indexed search possède une nouvelle option de configuration : « basic.deleteFromIndexAfterEditing »
- $\blacksquare$  Si activée (elle l'est par défaut) et une page ou son contenu est mis à jour, la page et son contenu est retiré de l'index de recherche
- $\blacksquare$  Si l'option est désactivée, les utilisateurs backend doivent nettoyer manuellement l'index lorsque requis

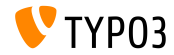
#### **Pictogrammes dans le module rapports**

- $\blacksquare$  Les développeurs peuvent fournir un identifiant de pictogramme dans le tableau d'inscription du module backend Rapports
- Par exemple :

```
$GLOBALS['TYPO3_CONF_VARS']['SC_OPTIONS']['reports']['tx_reports']['status'] = [
  'title' =>
    'LLL:EXT:reports/Resources/Private/Language/locallang_reports.xlf:status_report_title',
  iicon' =>
    'module-reports', // icon identifiers are now possible
  'description' =>
    'LLL:EXT:reports/Resources/Private/Language/locallang_reports.xlf:status_report_description',
  'report' =>
    \TYPO3\CMS\Reports\Report\Status\Status::class
];
```
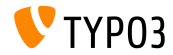

#### **Plugin CKEditor « Autolinking »**

- Les adresses comme example.com écrites dans le RTE sont automatiquement converties en lien externe
- $\blacksquare$  C'est réalisé par le plugin CKEditor « [AutoLink](https://ckeditor.com/docs/ckeditor5/latest/features/link.html#autolink-feature) »
- Depuis TYPO3 v11.4, le schéma par défaut de ces liens est : **https**
- Les éditeurs peuvent, bien évidemment, mettre à jour le schéma vers http si besoin

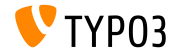

**Doctrine DBAL : MÈthode notInSet()**

- Le constructeur d'expression du DBAL de TYPO3 prend en charge la  $m$ éthode not $InSet()$
- Ceci fonctionne avec tous les moteurs de base de données pris en charge officiellement comme SQLite, MySQL/MariaDB, PostgreSQL, et MSSQL
- $\blacksquare$  L'exemple suivant requête tous les utilisateurs frontend qui n'appartiennent pas directement au groupe d'identifiant 5 :

```
$queryBuilder = GeneralUtility::makeInstance(ConnectionPool::class)
  ->getQueryBuilderForTable('fe_users');
$result = $queryBuilder
  ->select('*')
  ->from('fe_users')
  ->where($queryBuilder->expr()->notInSet('usergroup', '5'))
  ->execute();
```
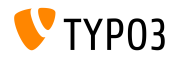

#### **La classe HtmlParser**

- L['analyseur HTML](https://docs.typo3.org/m/typo3/reference-coreapi/master/en-us/ApiOverview/Examples/ParsingHtml/Index.html) prend en charge l'attribut « srcset »
- C'est important pour les images adaptatives
- $\blacksquare$  Exemple 1 :

```
<picture>
  <source media="(max-width: 799px)" srcset="small-image.jpg">
  <source media="(min-width: 800px)" srcset="large-image.jpg">
</picture>
```
#### $\blacksquare$  Exemple 2 :

```
<img srcset="small-image.jpg 640w, large-image.jpg 1024w"
  sizes="(max-width: 799px) 640px, 1024px"
  src="large-image.jpg" />
```
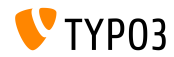

**TYPO3 CLI (1)**

- Gommande ajoutée à l'interface de ligne de commande (CLI) TYPO3 : ./bin/typo3 impexp:export [options] [--] [<filename>]
- L'export complémente la fonctionnalité d'import existante
- La commande exporte toutes l'arborescence de TYPO3 ou une partie
- Les intégrateurs et administrateurs peuvent influencer l'export à travers de nombreuses options (ex. type de fichier, profondeur de l'arbre, etc.)
- $\blacksquare$  Les exports peuvent être importés dans une autre instance TYPO3 ou comme arborescence initiale dans une distribution

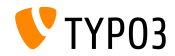

**TYPO3 CLI (2)**

- Gommande ajoutée à l'interface de ligne de commande (CLI) TYPO3 : ./bin/typo3 cache:warmup [--group <all|system|di|pages|...>]
- Les intégrateurs peuvent initialiser tous les caches (par défaut) ou sélectivement à l'aide des groupes de cache
- $\blacksquare$  Les groupes spécifiques se définissent avec l'option  $-\text{group}$ : system, pages, di, ou all (par défaut : all)
- Note : les caches ne peuvent (pour l'instant) pas *tous* être initialisés (ex. cache frontend, cache des ressources RequireJS, caches Extbase, et gabarits Fluid sont actuellement exclus)

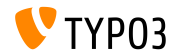

**TYPO3 CLI (3)**

- Gommande ajoutée à l'interface de ligne de commande (CLI) TYPO3 : ./bin/typo3 cache:flush [--group <all|system|di|pages|...>]
- Les intégrateurs peuvent vider tous les caches (par défaut) ou sélectivement à l'aide des groupes de cache disponibles
- $\blacksquare$  Les groupes spécifiques se définissent avec l'option  $-\text{group}$ : system, pages, di, ou all (par défaut : all)

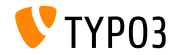

#### **Espace de nom global**

- Quand TYPO3 initialise les caches, le code des fichiers suivants est mis dans la porté de l'espace de nom global : ext\_localconf.php et ext\_table.php
- Ceci signie que les dÈveloppeurs d'extension **ne doivent plus** encapsuler leur contenu dans un espace de nom local
- Les auteurs d'extensions peuvent importer les classes avec l'instruction use :

```
<?php
use TYPO3\CMS\Core\Utility\ExtensionManagementUtility;
ExtensionManagementUtility::addUserTSConfig('
  options.saveDocView = 1
  options.saveDocNew = 1
  options.saveDocNew.pages = 0
  options.saveDocNew.sys_file = 0
  options.saveDocNew.sys_file_metadata = 0
```
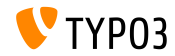

#### **Optimisation des performances**

- Pour amÈliorer encore plus les performances, TYPO3 devient plus strict en terme de démarrage de la configuration principale
- AccÈder ‡ la base de donnÈes ou utiliser le Gestionnaire du cache dans les fichiers suivants déclenche une erreur de dépréciation :
	- ext localconf.php
	- ext\_tables.php
	- Configuration/TCA/\*
- Les auteurs d'extensions doivent s'assurer qu'elles effectuent leurs initialisations au bon endroit

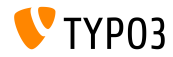

#### **Installation avec Composer (1)**

- $\blacksquare$  Le fichier « PackageStates.php » est obsolète dans les installations avec Composer
- Toutes les extensions ajoutées au système par Composer sont considérée actives
- Ainsi, le Gestionnaire d'extensions et la ligne de commande TYPO3 n'offrent plus les options pour activer et désactiver les extensions
- Les installations Composer de TYPO3 ne nécessitent plus le fichier ext\_emconf.php dans les extensions
- Les développeurs peuvent garder le fichier pour le moment afin de garder la compatibilité avec les installations TYPO3 n'utilisant pas Composer
- Voir le [journal des changements \(en\)](https://docs.typo3.org/c/typo3/cms-core/master/en-us/Changelog/11.4/Feature-94996-ConsiderAllComposerInstalledExtensionsAsActive.html) pour plus d'informations

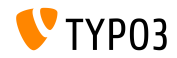

#### **Installation avec Composer (2)**

- Les extensions TYPO3 sont des paquets Composer et devraient être installÈes par Composer. N'enregistrez pas d'extensions dans le dossier typo3conf/ext/, si elles n'ont pas été installées par Composer
- Migration : considérez le déplacement de ces extensions dans un dossier sÈparÈ et ajoutez le dossier comme *dÈpÙt*, par exemple :

```
...
"repositories": [{
  "type": "path",
  "url": "./packages/*/"
}],
...
```
Voir le [journal des changements \(en\)](https://docs.typo3.org/c/typo3/cms-core/master/en-us/Changelog/master/Deprecation-94996-InComposerModeAllExtensionsShouldBeInstalledWithComposer.html) pour plus d'informations

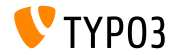

### Événements PSR-14 (1)

- $\blacksquare$  Ces événements PSR-14 sont ajoutés au noyau de TYPO3 :
	- ProcessFileListActionsEvent (lancé après que les actions du module Fichiers soient générées)
	- BootCompletedEvent (lancé à chaque requête lorsque TYPO3 est entièrement chargé)
	- ModifyFileDumpEvent (lancé avant le déchargement d'un fichier)
	- ModifyClearCacheActionsEvent (permet de modifier les éléments de « cache » dans la barre d'outils backend)
	- AfterFileCommandProcessedEvent (permet d'exécuter des tâches supplémentaires, après l'exécution d'une opération sur un fichier)

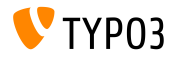

### **…vÈnements PSR-14 (2)**

- $\blacksquare$  Ces événements PSR-14 sont ajoutés au noyau de TYPO3 :
	- ModifyRecordListTableActionsEvent
	- ModifyRecordListHeaderColumnsEvent
	- ModifyRecordListRecordActionsEvent
- Ces événements sont utilisés pour modifier le comportement des listes des tables
- Ils servent à ajouter, modifier, ou retirer des colonnes ou actions
- Voir le [journal des changements \(en\)](https://docs.typo3.org/c/typo3/cms-core/master/en-us/Changelog/11.4/Feature-95105-NewPSR-14DatabaseRecordListEvents.html) pour plus de détails

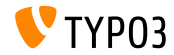

**Tables MM**

- L'analyseur de schéma TYPO3 détecte les tables « MM » de la base de données et les crée automatiquement à partir de la définition TCA
- $\blacksquare$  Une configuration TCA de colonne définie une table MM pour : type='select', type='group', ou type='inline'
- Les développeurs d'extension sont encouragés à **retirer** les instructions CREATE TABLE des fichiers ext\_tables.sql pour les tables « MM »
- L'analyseur de schéma prend soin des champs requis en plus de uid local et uid foreign

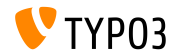

#### **Injection de LoggerInterface**

Il n'est plus requis que les services utilisent

Psr\Log\LoggerAwareInterface Psr\Log\LoggerAwaireTrait

■ Les développeurs peuvent utiliser un argument de constructeur

Psr\Log\LoggerInterface

#### **Par exemple :**

```
use Psr\Log\LoggerInterface;
class MyClass {
  private LoggerInterface $logger;
  public function __construct(LoggerInterface $logger) {
    $this->logger = $logger;
  }
}
```
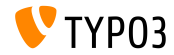

Attribut « Channel » pour l'injection du Logger (PHP v8) (1)

- TYPO3 v11.4 introduit la fonctionnalité spécifique PHP v8 : *attributes*
- Celle-ci permet aux développeurs d'ajouter des métadonnées aux  $\blacksquare$ classes, mÈthodes, variables, etc.
- Les développeurs peuvent contrôler le nom du composant qu'un Logger injecté sera créé avec

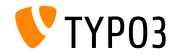

**Attribut Channel pour l'injection du Logger (PHP v8) (2)**

**Par exemple (notez la ligne : #**[Channel('security')]):

```
use Psr\Log\LoggerInterface;
use TYPO3\CMS\Core\Log\Channel;
#[Channel('security')]
class MyClass
{
  private LoggerInterface $logger;
  public function __construct(LoggerInterface $logger)
  {
    $this ->logger = $loger:}
}
```
■ Voir le [journal des changements \(en\)](https://docs.typo3.org/c/typo3/cms-core/master/en-us/Changelog/11.4/Feature-95079-SupportPHP8StyleChannelAttributeForLoggerInjection.html) pour plus de détails et d'exemples de code

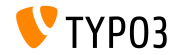

#### Nouvelle classe LinkResult

- $\blacksquare$  Une classe est ajoutée au noyau de TYPO3 : TYP03\CMS\Frontend\Typolink\LinkResult
- Gette classe implémente LinkResultInterface
- Elle représente un lien créé vers une ressources (page, email, etc.)
- L'objet contient le résultat initial d'un lien généré par TypoLink et permet au développeur de générer les données de lien d'une manière plus cohérente
- Il simplifie aussi la manipulation typolink dans, par exemple, la sortie **150N**

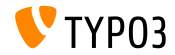

#### **Information d'application**

Si un débogueur actif peut être déterminé par la fonction PHP extension\_loaded(), le débogueur est listé dans les informations d'application.

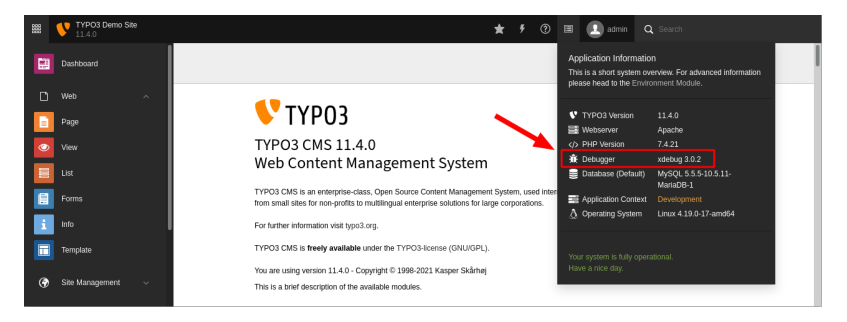

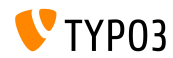

# <span id="page-55-0"></span>Chapitre 3 : **Extbase et Fluid**

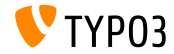

TYPO3 Version 11.4 - What's New

### **[Extbase et Fluid](#page-55-0)**

**Gestionnaire d'objets Extbase**

- Le noyau de TYPO3 v11 n'utilise plus le gestionnaire d'objets d'Extbase (ObjectManager)
- Tous les composants liés sont marqués **dépréciés**
- Par exemple, appeler ObjectManager->get() écrit un avertissement de dépréciation dans le journal
- $\blacksquare$  Les développeurs sont encouragés à utiliser le composant [DependencyInjection](https://docs.typo3.org/m/typo3/reference-coreapi/master/en-us/ApiOverview/DependencyInjection/Index.html) de Symfony depuis TYPO3 v10
- Le gestionnaire d'objet et les composants liés seront retirés en TYPO3 v12
- Voir le [journal des changements \(en\)](https://docs.typo3.org/c/typo3/cms-core/master/en-us/Changelog/10.4/Deprecation-90803-DeprecationOfObjectManagergetInExtbaseContext.html#changelog-deprecation-90803-objectmanagerget) pour les options de migration

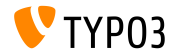

### **[Extbase et Fluid](#page-55-0)**

**Classes gÈnÈriques de Domaine d'Extbase**

- Les modèles Extbase *génériques* et leurs dépôts sont marqués **dÈprÈciÈs** :
	- TYPO3\CMS\Extbase\Domain\Model\BackendUser
	- TYPO3\CMS\Extbase\Domain\Model\BackendUserGroup
	- TYPO3\CMS\Extbase\Domain\Model\FrontendUser
	- TYPO3\CMS\Extbase\Domain\Model\FrontendUserGroup
	- TYPO3\CMS\Extbase\Domain\Repository\BackendUserRepository
	- TYPO3\CMS\Extbase\Domain\Repository\BackendUserGroupRepository
	- TYPO3\CMS\Extbase\Domain\Repository\FrontendUserRepository
	- TYPO3\CMS\Extbase\Domain\Repository\FrontendUserGroupRepository
	- TYPO3\CMS\Extbase\Domain\Repository\CategoryRepository
- $\blacksquare$  Voir le [journal des changements \(en\)](https://docs.typo3.org/c/typo3/cms-core/master/en-us/Changelog/11.4/Deprecation-94654-GenericExtbaseDomainClasses.html) pour les options de migration

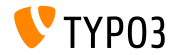

### **Fxthase et Fluid**

Type d'élément de collection et objets non persistants

■ Les types d'élément de collection sont utilisés pour spécifier la classe qui doit être contenue dans la classe ObjectStorage d'Extbase, par exemple :

```
/*** @param ObjectStorage<Item> $items
 *public function setItems(ObjectStorage $items): void
  $this ->items = $items:ι
```
- Ces blocs de documentation sont analysés de sorte que le lieur de propriété sache comment associer les requêtes entrantes
- Les développeurs peuvent aussi indiquer des types pour des objets non persistants

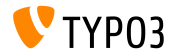

### **[Extbase et Fluid](#page-55-0)**

**Transformation récursive de propriété** 

- $\blacksquare$  Les développeurs peuvent utiliser la propriété «  $\lnot$  recursive » dans la configuration de JsonView pour résoudre les propriétés récursivement
- Ceci simplifie l'implémentation de, par exemple, dossiers contenant des dossiers ou de commentaires contenant des réponses, etc.
- Exemples :

```
■ 1:n relations
   $configuration = [
     'directories' => [
       '_descendAll' => [
         ' recursive' => ['directories']
       ]
     ]
  ];
```
#### ■ 1:1 relations

```
$configuration = [
  'comment' => [
    '_recursive' => ['comment']
  ]
];
```
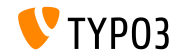

### **[Extbase et Fluid](#page-55-0)**

**ViewHelpers Fluid**

- **Example 1** Les ViewHelpers Fluid  $\kappa$  f:uri.external  $\kappa$  et  $\kappa$  f:link.external  $\kappa$ utilisent le schéma **https** par défaut
- Par exemple :

```
<f:link.external uri="example.com">
  external link
</f:link.external>
```
Génère le lien :

```
<a href="https://example.com">external link</a>
```
■ Pour surcharger la valeur par défaut, les développeurs peuvent définir le schéma comme suit (ex. « http ») :

```
<f:link.external uri="example.com" defaultScheme="http">
  external link
</f:link.external>
```
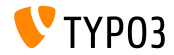

**ViewHelpers Fluid**

- $\blacksquare$  Le ViewHelper Fluid «  $f:form.$  password » prend en charge l'attribut « autocomplete »
- Cet attribue s'utilise pour, par exemple, indiquer aux gestionnaires de mot de passe comment traiter le champ de mot de passe
- Par exemple :

```
<f:form.password name="newPassword" value="" autocomplete="new-password" />
```
- Les valeurs usuelles sont : "on", "off", "current-password", "new-password"
- Voir la spécification MDN pour plus de détails sur les valeurs possibles

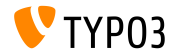

### **[Extbase et Fluid](#page-55-0)**

**Fluid StandaloneView et ContentObjectRenderer**

- Les extensions créant une instance de StandaloneView ne devraient pas lui passer d'instance de ContentObjectRenderer comme argument de constructeur
- Sinon, TYPO3 gÈnËre une erreur de dÈprÈciation

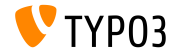

**Nettovage des vues Fluid** 

- Du nettoyage a été effectué pour simplifier et rationnaliser les vues **Fluid** 
	- Les classes suivantes sont marquées dépréciées : TYP03\CMS\Extbase\Mvc\View\EmptyView TYP03\CMS\Extbase\Mvc\View\AbstractView
	- A la méthode canRender() est retirée de l'interface suivante : TYP03\CMS\Extbase\Mvc\View\ViewInterface

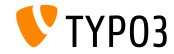

# <span id="page-64-0"></span>Chapitre 4 : Fonctions dépréciées/retirées

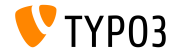

TYPO3 Version 11.4 - What's New

la classe SoftReferenceIndex

- Cette classe est marquée **dépréciée** :
	- TYPO3\CMS\Core\Database\SoftReferenceIndex
- Ces méthodes sont marquées **dépréciées** :
	- TYPO3\CMS\Backend\Utility\BackendUtility::softRefParserObj
	- TYP03\CMS\Backend\Utility\BackendUtility::explodeSoftRefParserList
- Les analyseurs de références légère personnalisés doivent implémenter l'interface suivante :

(sinon, une erreur de dépréciation sera journalisée)

■ TYPO3\CMS\Core\DataHandling\SoftReference\SoftReferenceParserInterface

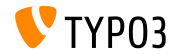

**Backends de cache**

- Ces implÈmentations de backend du framework de cache sont marquées **dépréciées** :
	- TYPO3\CMS\Core\Cache\Backend\PdoBackend
	- TYPO3\CMS\Core\Cache\Backend\WincacheBackend
- Migration : basculez sur un autre backend disponible

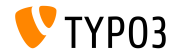

**DÈprÈciations JavaScript**

- $\blacksquare$  L'objet JavaScript «  $top.fsMod$  » (utilisé dans l'arborescence de pages/fichiers dans le backend de TYPO3) est marqué **déprécié**
- Ces variables accessibles globalement sont marquées **dépréciées** :
	- top.currentSubScript
	- top.currentModuleLoaded
	- top.nextLoadModuleUrl
- La fonction globale jump() est marquée **dépréciée**

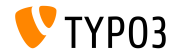

#### Dépréciation du panneau d'édition (1)

#### Ces propriétés TypoScript sont marquées dépréciées :  $\blacksquare$

- stdWrap.editPanel
- stdWrap.editIcons
- $\blacksquare$  Ce c $0$ bject est marqué **déprécié** :
	- EDITPANEL

#### Les méthodes et propriétés liés des classes PHP suivantes sont marquées dépréciées :

TYP03\CMS\Frontend\Content0bject\Content0bjectRenderer TYP03\CMS\Frontend\Content0bject\EditPanelContent0bject TYP03\CMS\Frontend\Plugin\AbstractPlugin TYP03\CMS\Frontend\Controller\TypoScriptFrontendController

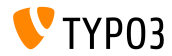

**DÈprÈciation du panneau d'Èdition (2)**

- La classe suivante est marquée **dépréciée** :
	- TYPO3\CMS\Frontend\ContentObject\EditPanelContentObject
- Le hook suivant est marqué **déprécié** :

\$GLOBALS['TYPO3\_CONF\_VARS']['SC\_OPTIONS'] ['typo3/classes/class.frontendedit.php']

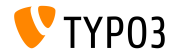

### Commande CLI TYP03 impexp

Examples options en lowerCamelCase de la commande CLI TYP03  $\kappa$  impexp  $\kappa$ sont marquées dépréciées :

#### Dépréciées :

```
impexp:export --includeRelated
impexp:export --includeStatic
impexp:export --excludeDisabledRecords
impexp:export --excludeHtmlCss
impexp:export --saveFilesOutsideExportFile
```
#### **Remplacement:**

```
impexp:export --include-related
impexp:export --include-static
impexp:export --exclude-disabled-records
impexp:export --exclude-html-css
impexp:export
  --save-files-outside-export-file
```

```
impexp:import --update-records
impexp:import --ignore-pid
impexp:import --force-uid
impexp:import --import-mode
impexp:import --enable-log
```
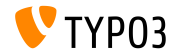

impexp:import --updateRecords impexp:import --ignorePid impexp:import --forceUid impexp:import --importMode impexp:import --enableLog

**Divers (1)**

- Ces mixins de configuration Form Framework sont **retirés** : TYPO3.CMS.Form.mixins.\*
- $\blacksquare$  La « CategoryRegistry » et la méthode suivante sont marquées dépréciées : ExtensionManagementUtility::makeCategorizable() (utiliser le type  $TCA \times \text{category } x$  à la place)
- La méthode suivante est marquée **dépréciée** : GeneralUtility::shortMD5() DatabaseTreeDataProvider::setRootUid() DatabaseTreeDataProvider::getRootUid()

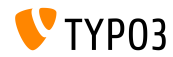
# Fonctions dépréciées/retirées

Divers (2)

- **Example:** Ces propriétés non utilisées sont marquées **dépréciées** :
	- Dans la classe TYP03\CMS\Frontend\
		- Content0bject->align
		- ContentObject->oldData
		- ContentObject->alternativeData
		- ContentObject->currentRecordTotal
		- ContentObject->recordRegister
	- Danslaclasse TYPO3\CMS\Frontend\Controller\
		- TypoScriptFrontendController->c0bjectDepthCounter

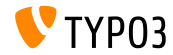

# Fonctions dépréciées/retirées

Divers (3)

- Déclarer une propriété \$cObj avec une visibilité publique dans une classe appelée par ContentObjectRenderer->callUserFunction() déclenche une erreur de dépréciation
- Le quatrième argument « \$skipSorting » de la méthode suivante est marqué déprécié :

TYP03\CMS\Core\Database\RelationHandler->writeForeignField()

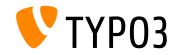

# **Fonctions dépréciées/retirées**

**Divers (4)**

- Le validateur « Texte non-XML » est retiré de l'interface de l'éditeur de formulaire
- Le hook suivante est marqué **déprécié** :

\$GLOBALS['TYPO3\_CONF\_VARS']['SC\_OPTIONS']['FileDumpEID.php']['checkFileAccess'] \$GLOBALS['TYPO3\_CONF\_VARS']['SC\_OPTIONS']['fileList']['editIconsHook'] \$GLOBALS['TYPO3\_CONF\_VARS']['SC\_OPTIONS']['GLOBAL']['extTablesInclusion-PostProcessing'] \$GLOBALS['TYPO3\_CONF\_VARS']['SC\_OPTIONS']['typo3/class.db\_list\_extra.inc']['actions'] \$GLOBALS['TYPO3\_CONF\_VARS']['SC\_OPTIONS']['t3lib/class.t3lib\_extfilefunc.php']['processData'] \$GLOBALS['TYPO3\_CONF\_VARS']['SC\_OPTIONS']['additionalBackendItems']['cacheActions']

 $\blacksquare$  Le type de retour  $array$  de la méthode suivante est retiré : (la fonction retournera un LinkResultInterface dans TYPO3 v12)

TYPO3\CMS\Frontend\Typolink\AbstractTypolinkBuilder::build()

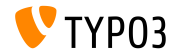

# <span id="page-75-0"></span>Chapitre 5 : **Divers**

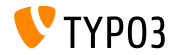

TYPO3 Version 11.4 - What's New

## **[Divers](#page-75-0)**

**Mise à jour de paquets** 

- $\blacksquare$  Ces paquets sont mis à jour :
	- **EmailValidator** de v $\frac{2.1.25 \text{ a } v3.1.1}{ }$ (<https://github.com/egulias/EmailValidator>)
	- **Bootstrap**  $\hat{a}$  v5.1.0

(<https://getbootstrap.com/>)

**Guzzle** ‡ v7.3.0

(<https://github.com/guzzle/guzzle>)

**guzzlehttp/psr7**  $\hat{a}$  v2.0

(<https://github.com/guzzle/psr7>)

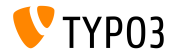

## **Divers**

**Divers** 

Les pages d'erreur sont générées à l'aide de sous-requêtes internes à TYP03 pour améliorer les performances et résoudre les problèmes avec la répartition de charge

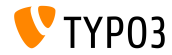

# <span id="page-78-0"></span>Chapitre 6 : **Sources et Auteurs**

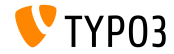

TYPO3 Version 11.4 - What's New

## **[Sources et Auteurs](#page-78-0)**

#### **Sources**

#### Actualités TYPO3 :

■ <https://typo3.org/project/news/>

#### **Informations des livraisons :**

- [https://get.typo3.org/release-notes/11.x/TYPO3\\_CMS\\_11.4.0](https://get.typo3.org/release-notes/11.x/TYPO3_CMS_11.4.0)
- Journal des changements TYP03 v11
- typo3/sysext/core/Documentation/Changelog/11.4/\*

#### **Suivi des anomalies TYPO3 :**

■ <https://forge.typo3.org/projects/typo3cms-core>

#### **DÈpÙts Git de TYPO3 et Fluid :**

- <https://git.typo3.org/Packages/TYPO3.CMS.git>
- https://github.com/TYP03/Fluid

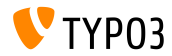

### **[Sources et Auteurs](#page-78-0)**

#### **Diapositives TYPO3 CMS What's New et traductions :**

Pierrick Caillon, Richard Haeser, Jigal van Hemert, Henrietta Kucsovan, Corina Miron, Sinisa Mitrovic, Michael Schams, and Roberto Torresani

<https://typo3.org/help/documentation/whats-new/>

Sous licence Creative Commons BY-NC-SA 3.0

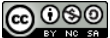

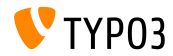

TYPO3 Version 11.4 - What's New